## **xpdf**

- Objet : xpdf
- Niveau requis : [débutant,](http://debian-facile.org/tag:debutant?do=showtag&tag=d%C3%A9butant) [avisé](http://debian-facile.org/tag:avise?do=showtag&tag=avis%C3%A9)
- Commentaires : Récupérer en format texte les pdf et leurs images en jpg.
- Débutant, à savoir : [Utiliser GNU/Linux en ligne de commande, tout commence là !](http://debian-facile.org/doc:systeme:commandes:le_debianiste_qui_papillonne)
- Suivi : [doublon](http://debian-facile.org/tag:doublon?do=showtag&tag=doublon)
	- o Création par **S**smolski le 3-10-2010
	- $\circ$  Testé par  $s$ smolski le 14-10-2014
- Commentaires sur le forum : [Lien vers le forum concernant ce tuto](http://debian-facile.org/viewtopic.php?id=3021) $1$

## **Installation**

apt-get update && apt-get install xpdf

## **Utilisation**

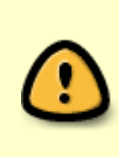

La commande **pdftotext** est fournie par le paquet **poppler-utils** (xpdf-utils est maintenant un paquet virtuel qui est fournit par poppler-utils). Si on installe xpdf, le paquet poppler-utils est un paquet recommandé et si notre gestionnaire de paquets est configuré pour ne pas installer automatiquement les paquets recommandés et bien pas de poppler-utils. Merci martinux qc

La commande :Se placer dans le dossier où se trouve le fichier puis "ouvrir un terminal ici"

pdftotext fichier.pdf

Vous sort un fichier en texte brut :

fichier.txt

Cela permet d'extraire le contenu d'un PDF au format texte<sup>[2\)](#page--1-0)</sup>, et ce, même s'il est protégé contre la copie et l'extraction de contenu.

## **Lien utile**

[Les pricipaux outils d'édition des PDF.](http://debian-facile.org/doc:editeurs:pdf)

[1\)](#page--1-0)

N'hésitez pas à y faire part de vos remarques, succès, améliorations ou échecs ! [2\)](#page--1-0)

Lisible et modifiable en utilisant [gedit](http://debian-facile.org/doc:environnements:gnome:gedit) par exemple

From: <http://debian-facile.org/> - **Documentation - Wiki**

Permanent link: **<http://debian-facile.org/doc:systeme:xpdf-utils>**

Last update: **15/05/2023 18:37**

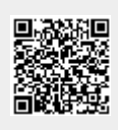